alcuin

## **OP 9.1 - Notes de déploiement**

## **Edition 1**

OP91\_NOTES\_DEPL – 31/03/2017

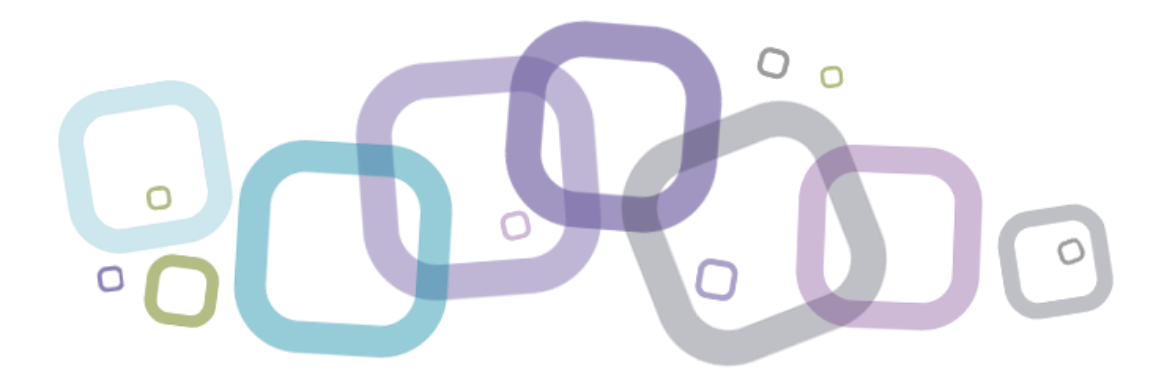

Siège social :

Angers Technopole Rue Michael Faraday Rue Michael Faraday<br>49070 Beaucouzé - France<br>Tél. +33 2 41 27 57 27 Fax. +33 2 41 27 57 30

**Agence Paris:** 13 rue Niépce 13 rue Niepce<br>75014 Paris - France

Tél. +33 1 44 78 64 20 Fax. +33 1 44 78 64 30 Agence USA: 5750 Old Orchard Road Ste. 200 Skokie, IL 60077 - USA

Tél. +1 312 804 6025

S.A.S. au capital social de 789 430 euros RCS : Angers B 794 981 050 Siret: 79498105000022 - APE 5829C N° TVA intracom. : ER88794981050 Email: contact@alcuin.com www.alcuin.com

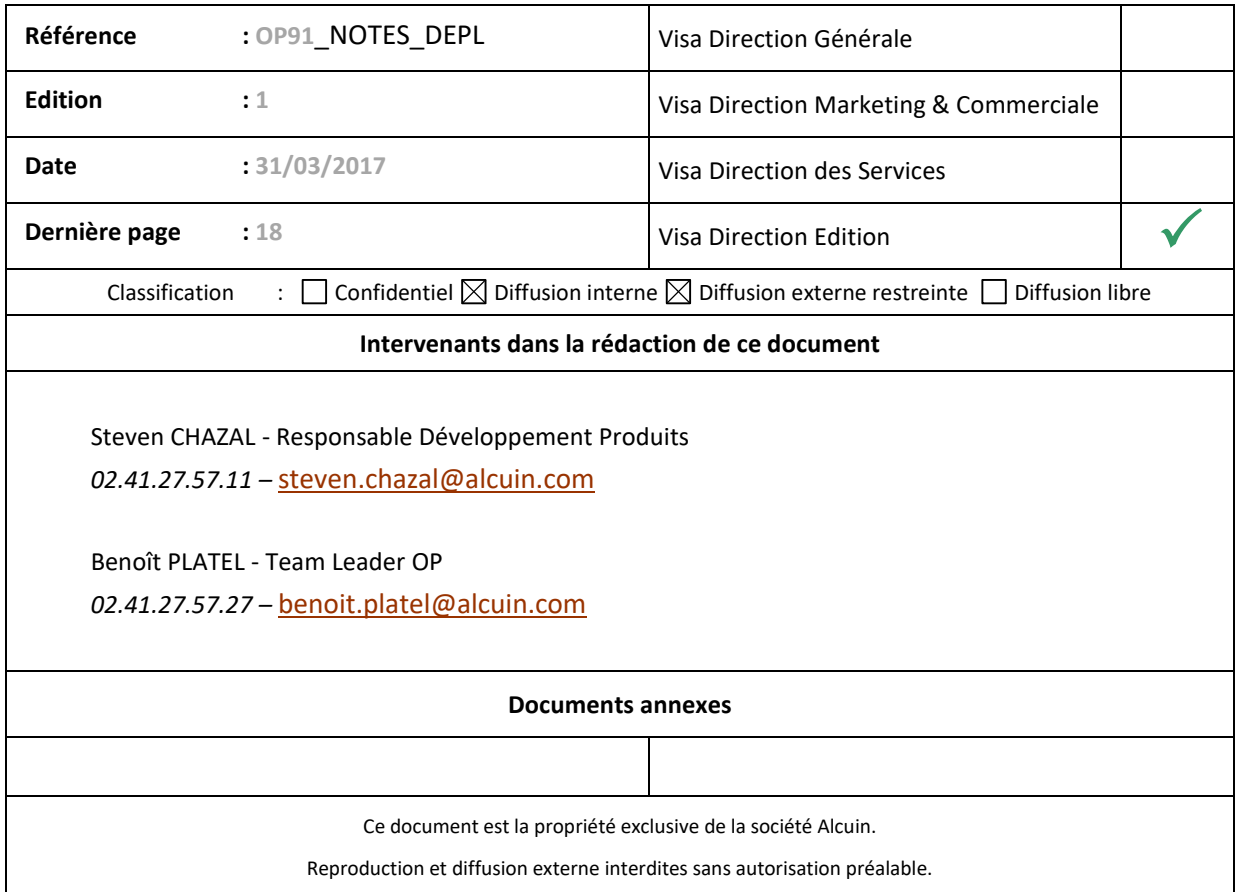

OP 9.1 - Notes de déploiement<br>Edition 1 OP91\_NOTES\_DEPL - 31/03/2017

## **SOMMAIRE**

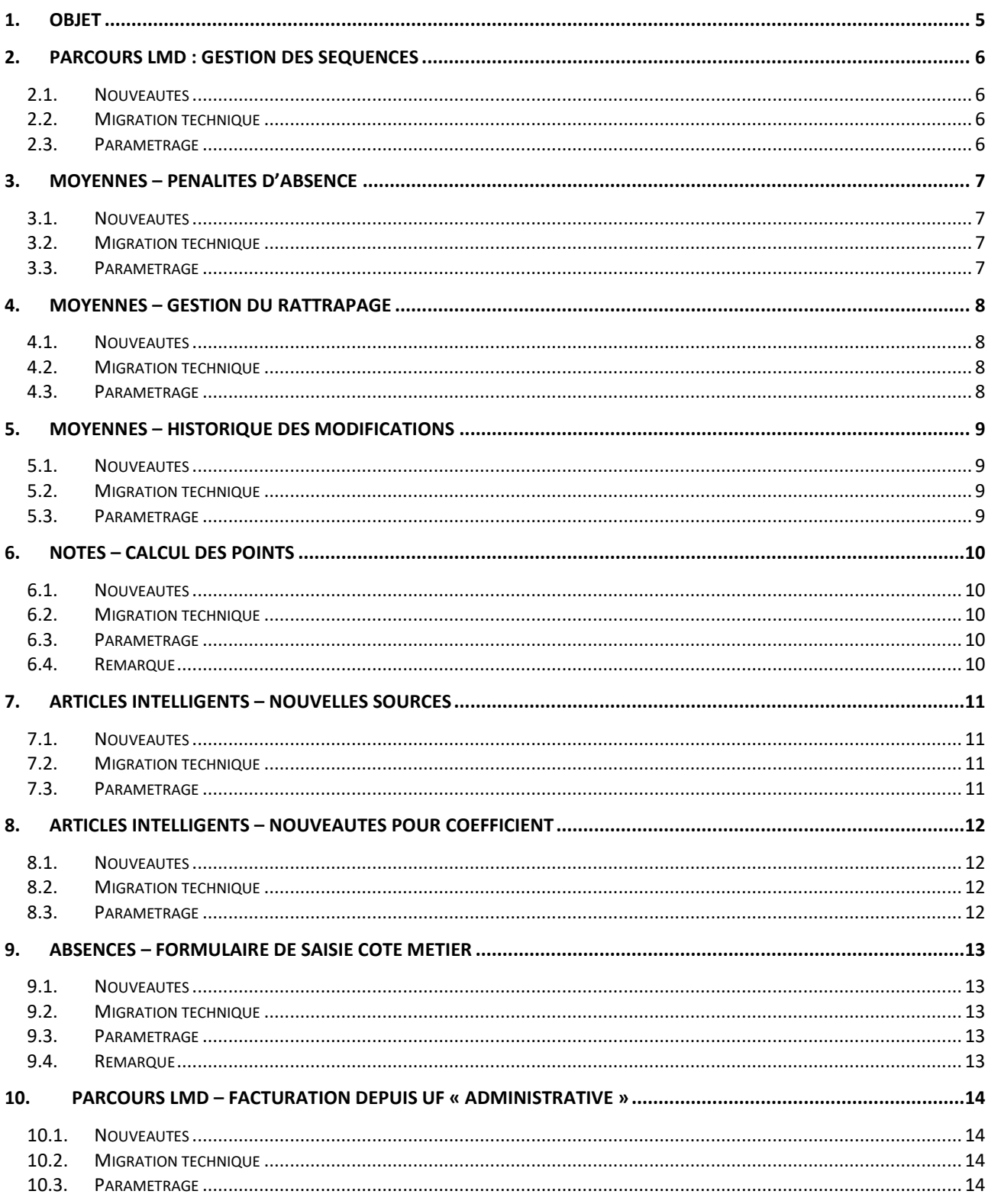

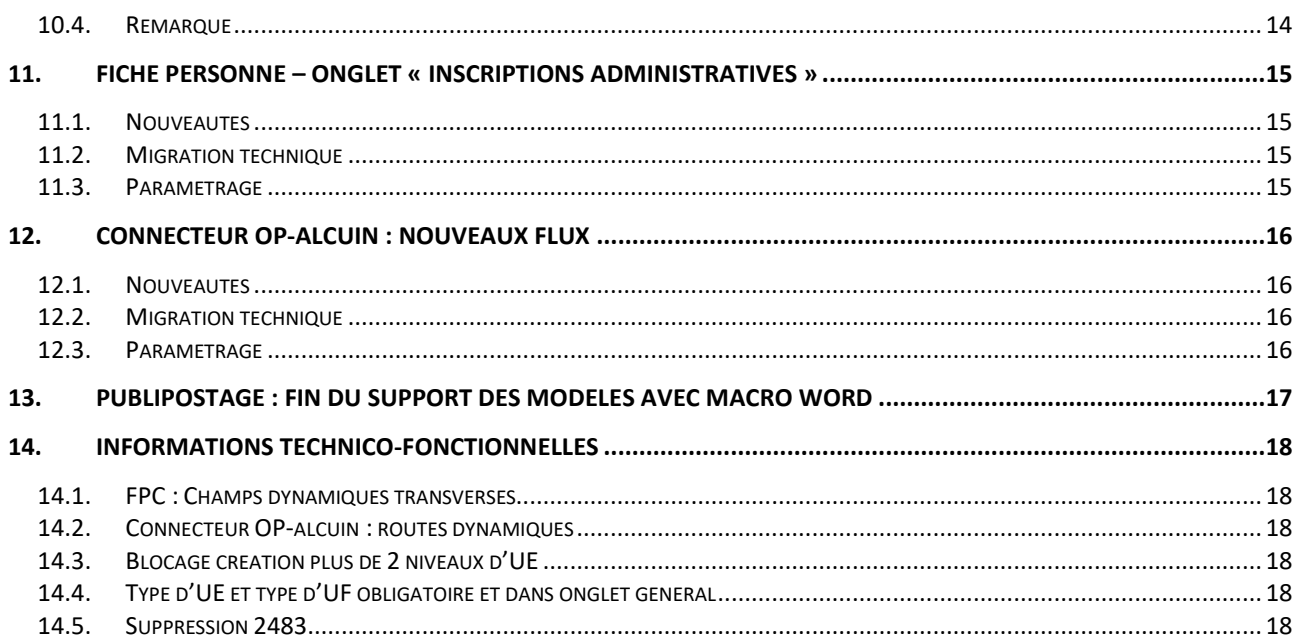

OP 9.1 - Notes de déploiement Edition 1 OP91\_NOTES\_DEPL – 31/03/2017

## <span id="page-4-0"></span>**1. Objet**

Les nouveautés d'OP 9.1 apportent des modifications fonctionnelles et techniques.

Certaines de ces modifications concernent des fonctionnalités existantes, et impactent donc directement l'usage des utilisateurs.

D'autres nouveautés sont transparentes pour l'utilisateur tant qu'elles n'ont pas été paramétrées par l'administrateur.

Vous trouverez ci-dessous un tableau récapitulant les principales caractéristiques des nouveautés majeures d'OP 9.1.

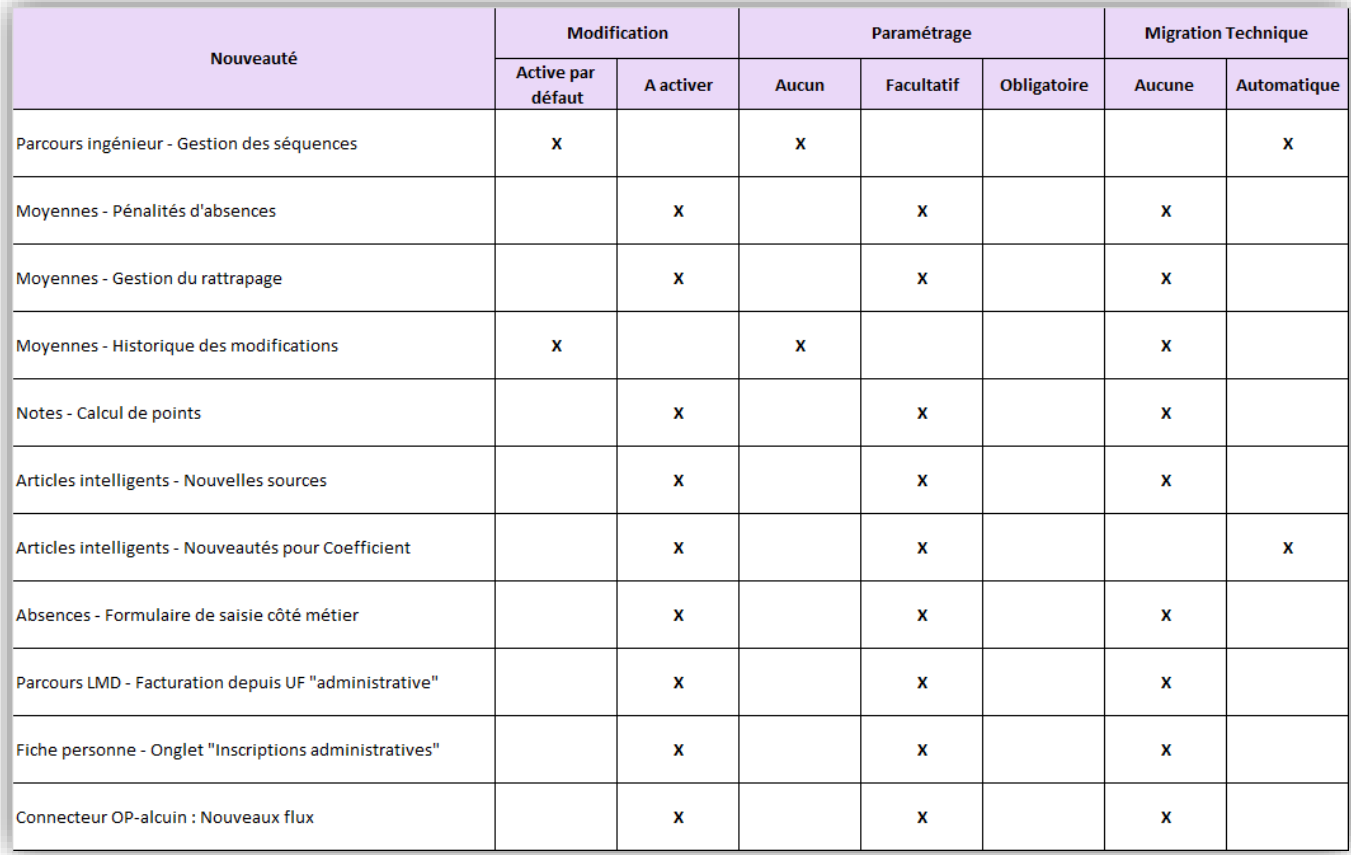

## <span id="page-5-0"></span>**2. Parcours LMD : Gestion des séquences**

### <span id="page-5-1"></span>**2.1. Nouveautés**

Intégration du niveau « Séquence » au sens « Pédagogique », dans le nouveau modèle LMD des parcours.

Techniquement, les séquences sont des sous-UE identifiées par un type et un icône particulier.

2 types de séquences sont disponibles :

- Séquence (pédagogique)
- Séquence de rattrapage

### <span id="page-5-2"></span>**2.2. Migration technique**

Aucune.

## <span id="page-5-3"></span>**2.3. Paramétrage**

Aucun.

## <span id="page-6-0"></span>**3. Moyennes – Pénalités d'absence**

### <span id="page-6-1"></span>**3.1. Nouveautés**

Possibilité de minorer ou de majorer la moyenne d'un étudiant en fonction de ses absences.

Gestion fine de règles définissant :

- Le périmètre d'application des pénalités
- Le critère de comptage des absences (Heures, déclarations ou événements)
- La grille de pondération à partir du critère de comptage sélectionné

#### <span id="page-6-2"></span>**3.2. Migration technique**

Aucune.

## <span id="page-6-3"></span>**3.3. Paramétrage**

Plusieurs actions sont à réaliser pour rendre la fonction opérationnelle :

- 1. Admin FPC / Lien « Barèmes » dans le bandeau / Onglet « Pénalités d'absence » : Gestion des différentes règles de pénalités d'absences
- 2. Admin FPC / Sélection d'une vue / Onglet « Formulaire / inscriptions » (Référentiels UF et UE) : activation des 6 champs fixes (si nécessaire) :
	- a. Nombre d'absences justifiées (Code : NBR\_ABS\_JUS)
	- b. Nombre d'absences injustifiées (Code : NBR\_ABS\_INJUS)
	- c. Nombre d'événements avec absences justifiées (Code : NBR\_EVE\_ABS\_JUS)
	- d. Nombre d'événements avec absences injustifiées (Code : NBR\_EVE\_ABS\_INJUS)
	- e. Durée absences TT justifiées (Code : RF\_DUREE\_ABS\_TT\_JUST)
	- f. Durée absences TT injustifiées (Code : RF\_DUREE\_ABS\_TT\_INJUST)
- 3. Admin FPC / Sélection d'une vue / Onglet « Notes » : Affecter la ou les règles de pénalités désirées.
- 4. Onglet « Evaluation » des modules et des sessions : Définir la règle de pénalités à appliquer.

## <span id="page-7-0"></span>**4. Moyennes – Gestion du rattrapage**

### <span id="page-7-1"></span>**4.1. Nouveautés**

Sur lesséquences de rattrapage, possibilité de définir des évaluations de rattrapage permettant de rattraper :

- Des évaluations d'autres séquences de la même UE
- La moyenne d'une séquence de la même UE

Mise à disposition d'une nouvelle règle de rattrapage « Note de rattrapage », remplaçant la note de l'évaluation sélectionnée par la note rattrapée.

Possibilité de visualiser et d'utiliser les moyennes et les calculs liés, avant et après rattrapage (Bulletin de note, onglet « Parcours » de l'étudiant …).

Possibilités différentes de rattrapage entre une UE et une séquence de rattrapage.

## <span id="page-7-2"></span>**4.2. Migration technique**

Aucune.

## <span id="page-7-3"></span>**4.3. Paramétrage**

Pour tous les contextes de paramétrage (UE avec ou sans séquences), au niveau des données de base d'inscription, activation des champs suivants pour visualiser les données avant et après rattrapage :

- Crédit calculé avant rattrapage (CREDIT\_CALC\_AV\_RATT)
- GP calculé avant rattrapage (GP\_CALC\_AV\_RATT)
- Grade calculé avant rattrapage (GRAD\_CALC\_AV\_RATT)
- Grade ECTS avant rattrapage (GRAD\_ECTS\_AV\_RATT)
- Moyenne calculée avant rattrapage (MOY\_CALC\_AV\_RATT)
- Note finale avant rattrapage (NTE\_FINALE\_AV\_RATT)
- Rang calculé avant rattrapage (RANG\_CALC\_AV\_RATT)

Pour pouvoir utiliser les fonctionnalités propres aux séquences de rattrapage, il convient de structurer les diplômes avec le nouveau modèle LMD préconisé par alcuin, avec notamment la mise en place de sous-UE de type « Séquence » ou « Séquence de rattrapage ».

## <span id="page-8-0"></span>**5. Moyennes – Historique des modifications**

## <span id="page-8-1"></span>**5.1. Nouveautés**

A l'instar de l'historique des modifications existant sur les évaluations, un historique des modifications des moyennes a été ajouté dans l'interface de gestion des moyennes (Lien « Moyennes » des onglets « Evaluations / Notes » des UF et UE).

## <span id="page-8-2"></span>**5.2. Migration technique**

Aucune.

## <span id="page-8-3"></span>**5.3. Paramétrage**

Aucun.

## <span id="page-9-0"></span>**6. Notes – Calcul des points**

#### <span id="page-9-1"></span>**6.1. Nouveautés**

Nouveau mode de restitution en « points » des notes, correspondant au cumul des notes saisies sur les évaluations.

Consultation disponible au niveau des inscriptions de chaque session du diplôme (points consolidés).

### <span id="page-9-2"></span>**6.2. Migration technique**

Aucune.

## <span id="page-9-3"></span>**6.3. Paramétrage**

Au niveau des données de base d'inscriptions des référentiels UF et UE, activer les champs suivants pour visualiser les points :

- Nombre de points acquis sur le cumul des notes (Code : NBRE\_POINTS\_ACQUIS)
- Nombre de points acquérable sur le cumul des notes (Code : NBRE\_POINTS\_ACQUER)

## <span id="page-9-4"></span>**6.4. Remarque**

Dans le cadre d'un rattrapage, uniquement la règle de rattrapage « **Note de rattrapage** » est applicable au contexte des points cumulés.

Les champs suivants des données base d'inscription sont à activer pour visualiser le avant/après rattrapage :

- Nombre de points acquis sur le cumul des notes avant rattrapage (Code : NBRE\_POINTS\_ACQUIS\_AV\_RATT)
- Nombre de points acquérable sur le cumul des notes avant rattrapage (Code : NBRE\_POINTS\_ACQUER\_AV\_RATT)

## <span id="page-10-0"></span>**7. Articles intelligents – Nouvelles sources**

## <span id="page-10-1"></span>**7.1. Nouveautés**

2 nouvelles « sources » ont été ajoutées au niveau du paramétrage des articles « intelligents » :

- Pour la propriété « **Quantité** », valeur « **Heures planifiées** » : Permettant de récupérer les heures planifiées de la session ou d'un lot (Niveau de consolidation)
- Pour les propriétés « **Quantité** », « **Tarif** » et « **Coefficient** » : Nouvelle rubrique « **Entité d'inscription** » proposant la sélection des champs numériques des organismes d'inscription.

### <span id="page-10-2"></span>**7.2. Migration technique**

Aucune.

### <span id="page-10-3"></span>**7.3. Paramétrage**

Pour utilisation, paramétrage à réaliser au niveau de l'administration des articles de facturation dans l'accès « administration » de l'application « FPC » (Onglet « Facturation & achat » de la vue métier sélectionnée).

## <span id="page-11-0"></span>**8. Articles intelligents – Nouveautés pour coefficient**

### <span id="page-11-1"></span>**8.1. Nouveautés**

2 nouveautés pour la propriété « Coefficient » des articles « intelligents » :

- Possibilité de définir l'opérateur déterminant la pondération applicable au couple (Tarif x Quantité). Opérateurs disponibles : X, /, + et -
- Possibilité de saisir une valeur négative dans les « valeurs datées » utilisées pour les coefficients

#### <span id="page-11-2"></span>**8.2. Migration technique**

Tous les coefficients déjà paramétrés ont la valeur « X » d'appliquée par défaut.

### <span id="page-11-3"></span>**8.3. Paramétrage**

Pour utilisation des nouveaux opérateurs, paramétrage à réaliser au niveau de l'administration des articles de facturation dans l'accès « administration » de l'application « FPC » (Onglet « Facturation & achat » de la vue métier sélectionnée).

## <span id="page-12-0"></span>**9. Absences – Formulaire de saisie côté métier**

### <span id="page-12-1"></span>**9.1. Nouveautés**

Intégration du formulaire de saisie des absences sur événements dans les écrans « Métiers ».

Formulaire désormais accessible depuis :

- Le tableau des inscriptions d'un process
- L'onglet « Temps » du suivi d'un lot
- Le détail d'un événement
- Le tableau général des inscriptions « Hors process »
- Et toujours depuis l'annuaire

### <span id="page-12-2"></span>**9.2. Migration technique**

Aucune.

### <span id="page-12-3"></span>**9.3. Paramétrage**

Le formulaire doit-être activé pour être disponible aux différents endroits :

- Dans l'administration FPC / Type de process / Onglet « Lots & absences », pour l'activation dans le tableau des inscriptions des sessions, l'onglet « Temps » du suivi d'un lot et le détail des événements.
- Dans l'administration FPC / Vue FPC / Onglet « Général » / Propriété « Actions disponibles », pour l'activation dans le tableau général des inscriptions « Hors process »

#### <span id="page-12-4"></span>**9.4. Remarque**

Une nouvelle option a été mise en place dans les préférences de l'administration de la FPC permettant de bloquer la création de la relation « Absence » si l'enregistrement de absences n'est pas possible côté métier.

## <span id="page-13-0"></span>**10. Parcours LMD – Facturation depuis UF « administrative »**

#### <span id="page-13-1"></span>**10.1. Nouveautés**

Possibilité de facturer périodiquement depuis l'UF « administrative » à partir des absences enregistrées sur les parcours.

## <span id="page-13-2"></span>**10.2. Migration technique**

Aucune.

### <span id="page-13-3"></span>**10.3. Paramétrage**

Au niveau de l'administration « FPC » / Référentiel « Diplôme » / Sélection d'une vue FPC / Onglet « Facturation & achat » / Propriété « Quantité » d'un article / Paramètre « Niveau de consolidation », sélection de l'une des 2 options suivantes en fonction du grain souhaité :

- « Somme de toutes les UE des parcours UF liés », pour récupérer des données du process ou des inscriptions
- « Somme de tous les lots des UE des parcours UF liés », pour récupérer des données des lots

#### <span id="page-13-4"></span>**10.4. Remarque**

Pour que la « remontée » des absences via les articles intelligents paramétrés soit effective, il faut avoir réaliser la liaison entre l'UF administrative et l'UF parcours.

Cette liaison se fait dans l'onglet « Général » des sessions UF.

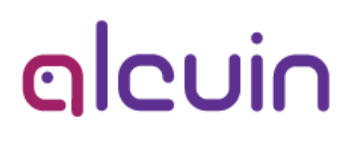

## <span id="page-14-0"></span>**11. Fiche personne – Onglet « Inscriptions administratives »**

#### <span id="page-14-1"></span>**11.1. Nouveautés**

Nouvel onglet « Personne » de l'annuaire permettant d'afficher les inscriptions administratives entre l'étudiant et les sessions UF de famille « Administrative ».

Permet également d'accéder au dossier « IA » (Relation) pour consultation et saisie.

#### <span id="page-14-2"></span>**11.2. Migration technique**

Aucune.

#### <span id="page-14-3"></span>**11.3. Paramétrage**

Au niveau de l'administration des annuaires, pour l'annuaire et le profil d'utilisateurs désirés, activation dans l'onglet « Personne » de l'onglet « Inscriptions administratives ».

## <span id="page-15-0"></span>**12. Connecteur OP-alcuin : Nouveaux flux**

### <span id="page-15-1"></span>**12.1. Nouveautés**

3 nouveaux flux unidirectionnels de OP vers alcuin permettant de synchroniser :

- Les types d'articles
- Les articles de facturation : Directement associés aux stagiaires et de tarification : Forfait, Jour stagiaire, demi-jour stagiaire et heure stagiaire
- Les types de barèmes

### <span id="page-15-2"></span>**12.2. Migration technique**

Aucune.

#### <span id="page-15-3"></span>**12.3. Paramétrage**

Flux à activer dans l'administration du connecteur pour utilisation.

## <span id="page-16-0"></span>**13. Publipostage : Fin du support des modèles avec macro Word**

Les modèles avec macro Word ne sont plus supportés car ils provoquent de l'instabilité et de la surconsommation des ressources du serveur.

Il est seulement nécessaire d'adapter le modèle de publipostage pour profiter du moteur ASPOSE qui est plus fiable et plus performant.

## <span id="page-17-0"></span>**14. Informations technico-fonctionnelles**

#### <span id="page-17-1"></span>**14.1. FPC : Champs dynamiques transverses**

Gestion centralisée des champs dynamiques (personnalisés) des données de base (process et inscription) qui sont désormais transverses aux différentes vues FPC (comme les champs « produits »), même après l'initialisation des données de base d'une vue FPC.

Pour rappel, jusqu'alors, la réinitialisation des données de base de la vue réalisait une duplication des champs dynamiques, ce qui complexifiait la maintenance et l'utilisation de ces champs dans les publipostages et rapports.

### <span id="page-17-2"></span>**14.2. Connecteur OP-alcuin : routes dynamiques**

Augmentation du paramétrage des entités avec possibilité de définir au niveau des entités de chaque flux, le chemin alcuin de l'entité à synchroniser.

### <span id="page-17-3"></span>**14.3. Blocage création plus de 2 niveaux d'UE**

Au niveau du catalogue et de l'onglet nomenclature d'une session, restriction technique empêchant de créer plus de 2 niveaux d'UE (Modules et sessions).

## <span id="page-17-4"></span>**14.4. Type d'UE et type d'UF obligatoire et dans onglet général**

Les champs « Type d'UE » et « Type d'UF » qui étaient jusqu'à présent facultatifs, car présents dans les données de base des process deviennent désormais obligatoires.

Ces derniers ont été déplacés dans l'onglet « Général » des process pour être toujours activés.

#### <span id="page-17-5"></span>**14.5. Suppression 2483**

Suite à la suppression légale de la 2483, la suppression technique a été réalisée dans le produit.